# ManIT Technology

# VoIP Handset User Guide

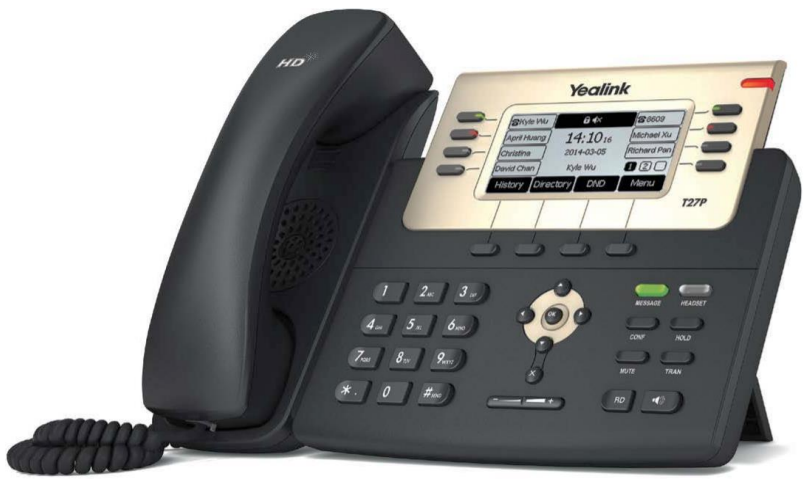

# Yealink T27 Series

**ANTIQUES DE L'ANTIQUES DE L'ANTIQUES DE L'ANTIQUES DE L'ANTIQUES DE L'ANTIQUES DE L'ANTIQUES DE L'ANTIQUES DE** 

ManIT Technology Pty Ltd<br>ABN: 95 602 605 783

Phone: 02 8676 7400 Email: sales@manit.com.au Web: http://manit.com.au

# **Understanding your phone and buttons**

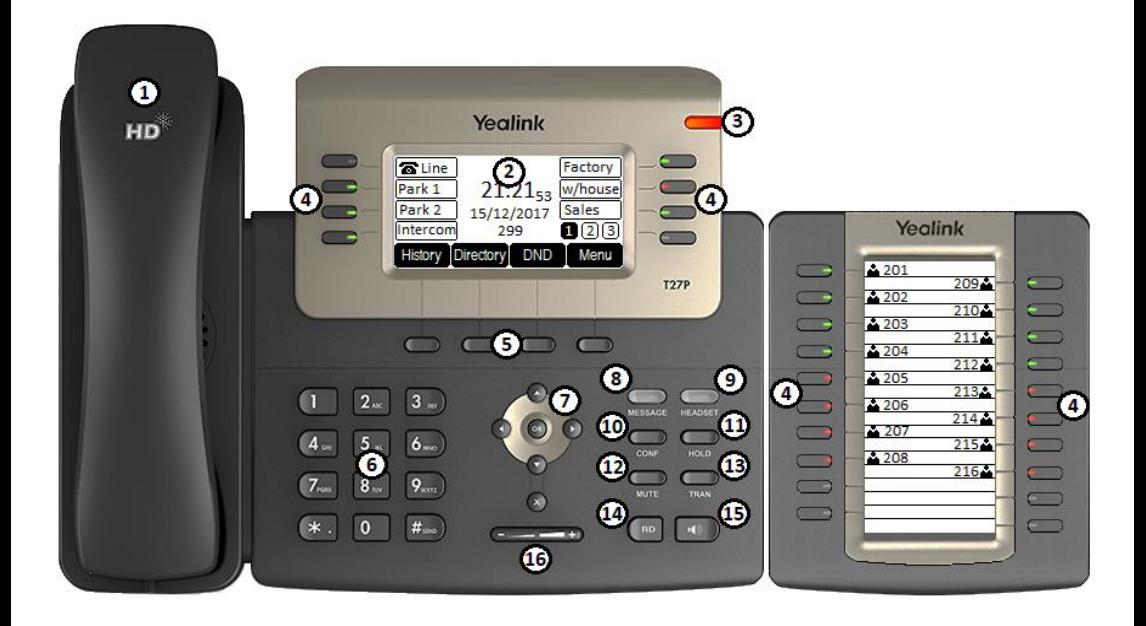

Yealink T27P with optional EXP20 module displayed

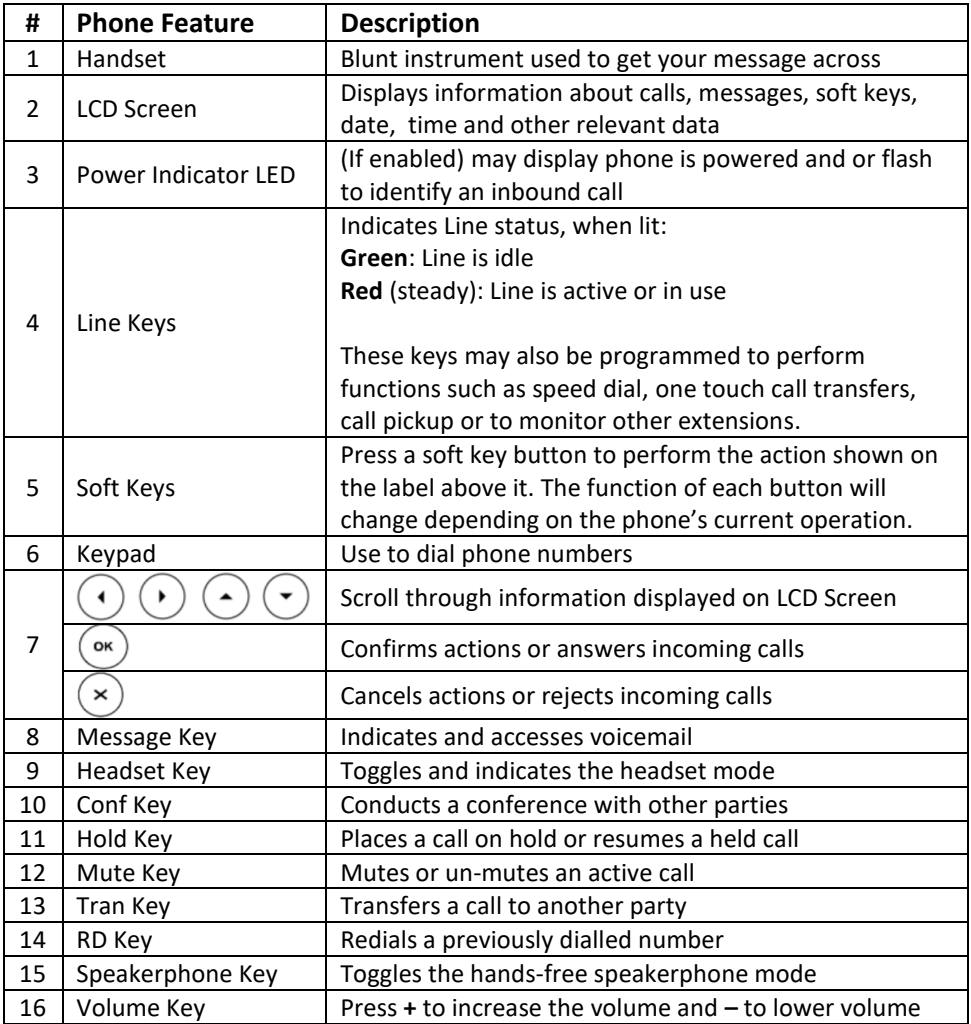

## **Icon Information**

Icons appearing on the LCD screen are described in the following table:

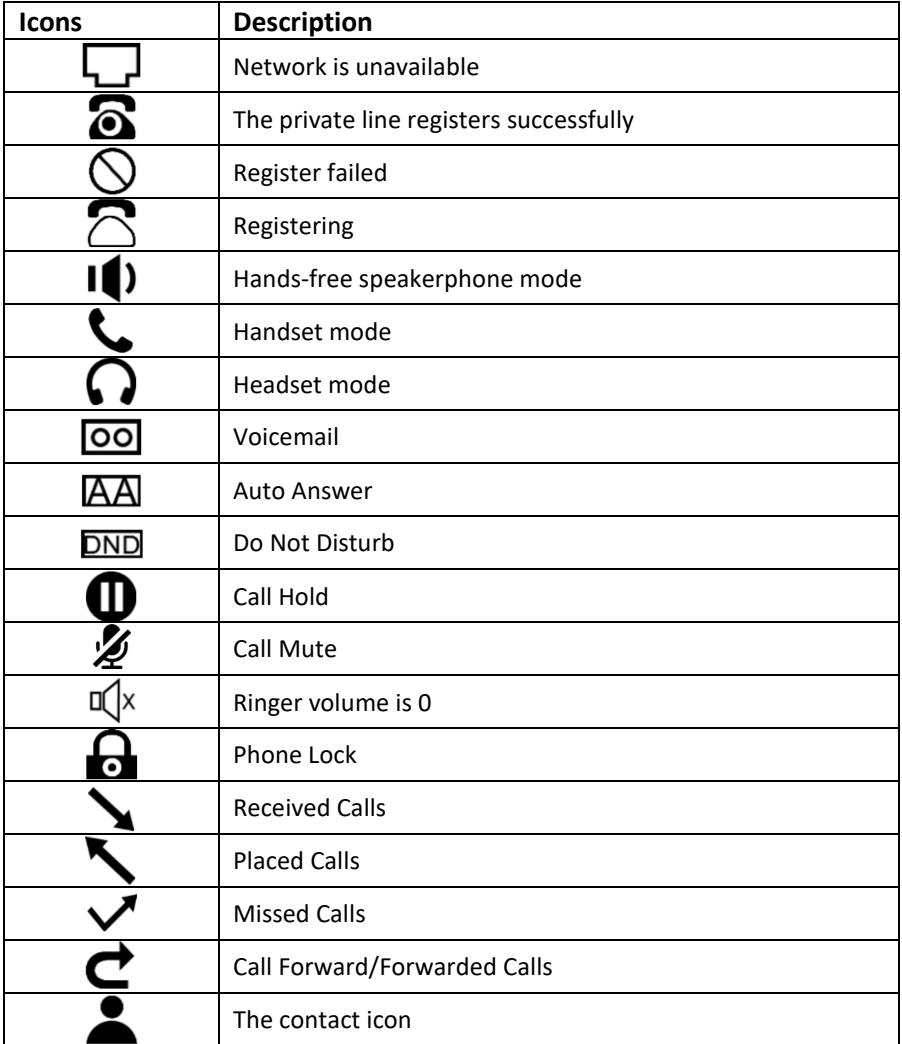

# **LED Information**

Power Indicator LED:

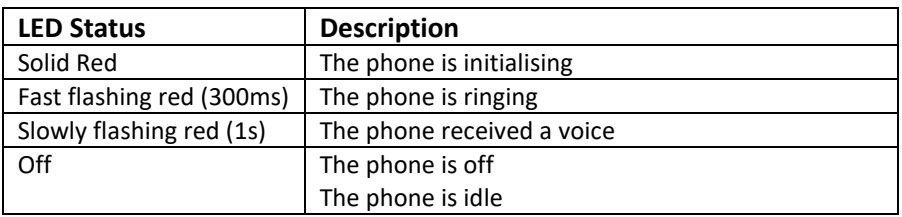

Line Key LED (configured as a Line Key):

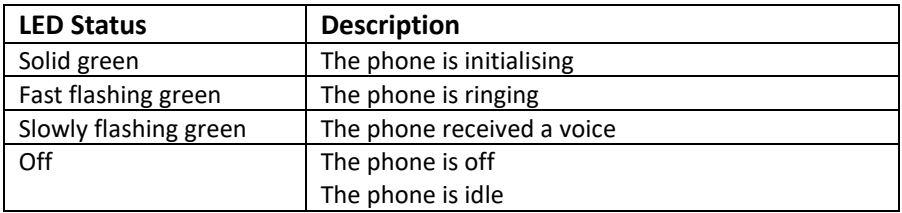

Line Key LED (configured as BLF for line monitoring and call transfers):

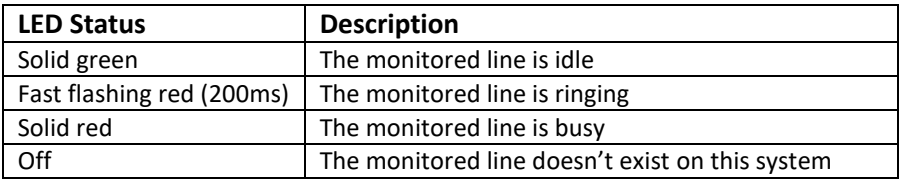

# **Call functions and general use**

#### **Adjusting Volume:**

The default volume set in the phone may not be appropriate, to change do the following:

- **Ringer:** while phone is idle or ringing, press the volume up/down button to the desired volume.
- **In call volume:** While a call is active, press the volume up/down button to the desired volume. **NOTE:** Each audio device (handset, speakerphone and headset) their own audio levels

#### **Answering a Call:**

To answer a call, when phone is ringing;

- Pick up the handset, or
- Press the Speaker button, or
- Press the Headset button

#### **Ending a Call:**

- If you are using the handset, hang up
- If you are using the speaker, press the speaker button
- If you are using the headset, press the headset button

#### **Initiating a Call:**

- 1. To initiate a call, do one of the following:
	- a. Pick up the handset, or
	- b. Press the Speaker button, or
	- c. Press the Headset button
- 2. Dial the destination number on the keypad, wait for timeout or press the **Send** soft key to dial immediately.

#### **Redial:**

Dial a previously dialled number

- 1. Press the **RD** key to display the Redial List
- 2. Use the navigation up/down buttons to select the number you wish to dial
- 3. Once selected press the **RD** key again to initiate a call.

### **Call History:**

- 1. Press the **History** soft key to display all call records
- 2. Press  $\bigcirc$  or  $\bigcirc$  to switch among All Calls, Missed Calls, Placed Calls, **Received Calls and Forwarded Calls**
- 3. Press  $\odot$  or  $\odot$  to select the desired entry.
- 4. a. Press **Option** soft key, and then select **Detail** from the prompt list b. Press the **Send** soft key to initiate a call.

#### **Using Hold and Resume:**

Mute both sides of the conversation, caller will hear music on hold

- To put a call on hold, press the Hold key or **hold** soft key.
- To resume a call press the Hold key or **resume** soft key.

#### **Using Call Parks**

A Call Park is similar to hold but all extensions can pick it up

- To place an active call on park, press an available Park Line key
- To retrieve a call on park, press the Park Line key it was placed on

#### **Mute a call:**

When mute is enabled you can hear the other party but they cannot hear you, while muted the Mute icon  $\mathcal Z$  will appear on the LCD screen.

- To mute a call press the Mute key
- To unmute press the Mute key.

#### **Call Forward:**

Call Forwarding will divert all incoming calls to another number, while Call Forward is active the Call Forward icon  $\mathbf c$  will appear on the LCD screen. **NOTE:** If the extension rings as part of a ring group, call forwarding must be configured to occur AFTER the ring group times out or they will be diverted as well.

- 1. Press **Menu**->**Features**->**Call Forward**
- 2. Press  $\odot$  or  $\odot$  to select the desired forwarding type, then press the **Enter** soft key.
- 3. Depending on your selection:
	- a. **Always Forward**:
		- 1) Press  $\odot$  or  $\odot$ , or the **Switch** soft key to select **Enabled** from the **Always Forward** field.
		- 2) Enter the destination number you want to forward all incoming calls to in the **Forward to** field

#### b. **Busy Forward**:

- 1) Press  $\bigcirc$  or  $\bigcirc$  or the **Switch** soft key to select **Enabled** from the **Busy Forward** field.
- 2) Enter the destination number you want to forward all incoming calls to in the **Forward to** field
- c. **No Answer Forward**:
	- 1) Press  $\odot$  or  $\odot$  or the **Switch** soft key to select **Enabled** from the **No Answer Forward** field.
	- 2) Enter the destination number you want to forward all incoming calls to in the **Forward to** field
	- 3) Press  $\odot$  or  $\odot$ , or the **Switch** soft key to select the ring time to wait before forwarding from the **After Ring Time** field.
- 4. Press the **Save** soft key to accept the change or the **Back** soft key to cancel

#### **Disable Call Forward:**

Press the **TRAN** key when the phone is idle

#### **Transfer a call:**

You can transfer a call to another party during a call in one of three ways:

- **Blind Transfer:** Transfer a call instantly to a 3<sup>rd</sup> party
- **Attended Transfer:** Transfer a call after consulting the 3<sup>rd</sup> party

#### **Blind Transfer**

- 1. During an active call, press the **TRAN** key or **Tran** soft key
- 2. Enter the number of the  $3^{rd}$  party you wish to transfer the call to
- 3. Press the **TRAN** key or **Tran** soft key to complete the transfer

#### **Attended Transfer:**

During an active call, either:

- 1. Using Line keys
	- a. Press the Line key associated with the extension (or speed dial) you wish to transfer the call to.
	- b. After discussing with the 3rd party either hang up, press the **TRAN** key or **Tran** soft key to transfer the call
- 2. Using the keypad
	- a. Press the **TRAN** key or **Tran** soft key
	- b. Enter the number of the  $3^{rd}$  party you wish to transfer the call to and press  $\circ$
	- c. After discussing with the 3rd party either hang up, press the **TRAN** key or **Tran** soft key to transfer the call.

#### **Do Not Disturb:**

Do Not Disturb puts the phone in a constant "busy" state, this will redirect all incoming calls to voicemail. While activated **DND** will appear on the LCD screen.

- To active Do Not Disturb, press the **DND** soft key while the phone is idle.
- To deactivate Do Not Disturb, press the **DND** soft key while the phone is idle.

# **Conference Calls**

Conference calls, also known as a party line allow multiple people to speak to each other at the same time.

#### **Establish a 3 party conference call using your phone**

- 1. During an active call press the **Conf** soft key, this will place the first call on hold and a second line is opened.
- 2. Dial the second number and press  $\overset{\text{(or)}}{=}$  or the **Send** soft key
- 3. When the second party answers, press the CONF key or the Conf soft key to join all parties together.

# **Voicemail Operations**

Voicemail, also known as a message bank are voice messages left by a caller when a phone is busy or not answered

#### **Create Voicemail Greeting**

The Voicemail Greeting is the recording a caller will hear if they reach the Voicemail mailbox. To create a personalised greeting:

- 1. Press the Message button
- 2. When prompted, enter your voicemail password Default password: 0000#
- 3. Press 5 to enter "Advanced Options" menu
- 4. Press 1 to enter "Record a Greeting" menu
- 5. Select a number for this greeting between 1 and 9 on the keypad
- 6. Record your message then press any key to end the recording.
	- a) Press 1 to listen to the greeting
	- b) Press 2 to save the greeting, this will return you to the "Advanced Options menu"
	- c) If you're not happy with the recording, press 3 to re-record the greeting
- 7. To select the recorded greeting as your Voicemail greeting, while in the "Advanced Options" menu, press 2 then enter the greeting number to be used using the keypad. (press 0 to use the default extension greeting)
- 8. Hang up

#### **Leave a Voicemail Message**

If a destination is busy or unavailable you may be redirected to voicemail

- 1. When prompted, record your voicemail message then press any key to end the recording (or hang up)
- 2. If a key is pressed to end the recording, you have these options:
	- a) Press 1 to listen to the voicemail message
	- b) Press 2 to save the voicemail message
	- c) Press 3 to re-record the voicemail message

#### **Retrieve Voicemail Messages**

Voicemail messages are available either through the desk phone or if enabled, via email. Voicemail messages older than 2 weeks will be removed from your phone automatically, this has no effect on the voicemail messages in your email.

#### **Accessing via desk phone:**

- 1. Press the Message button
- 2. If prompted, enter your voicemail password Default password: 0000#
- 3. You have the following options in the Voicemail menu
	- a) Press 1 to listen to new messages
	- b) Press 2 to listen to saved messages
- 4. After listening to the message, perform one of the following actions
	- a) Press 1 to listen again
	- b) Press 2 to save
	- c) Press 3 to return call
	- d) Press 7 to delete

#### **NOTES:**

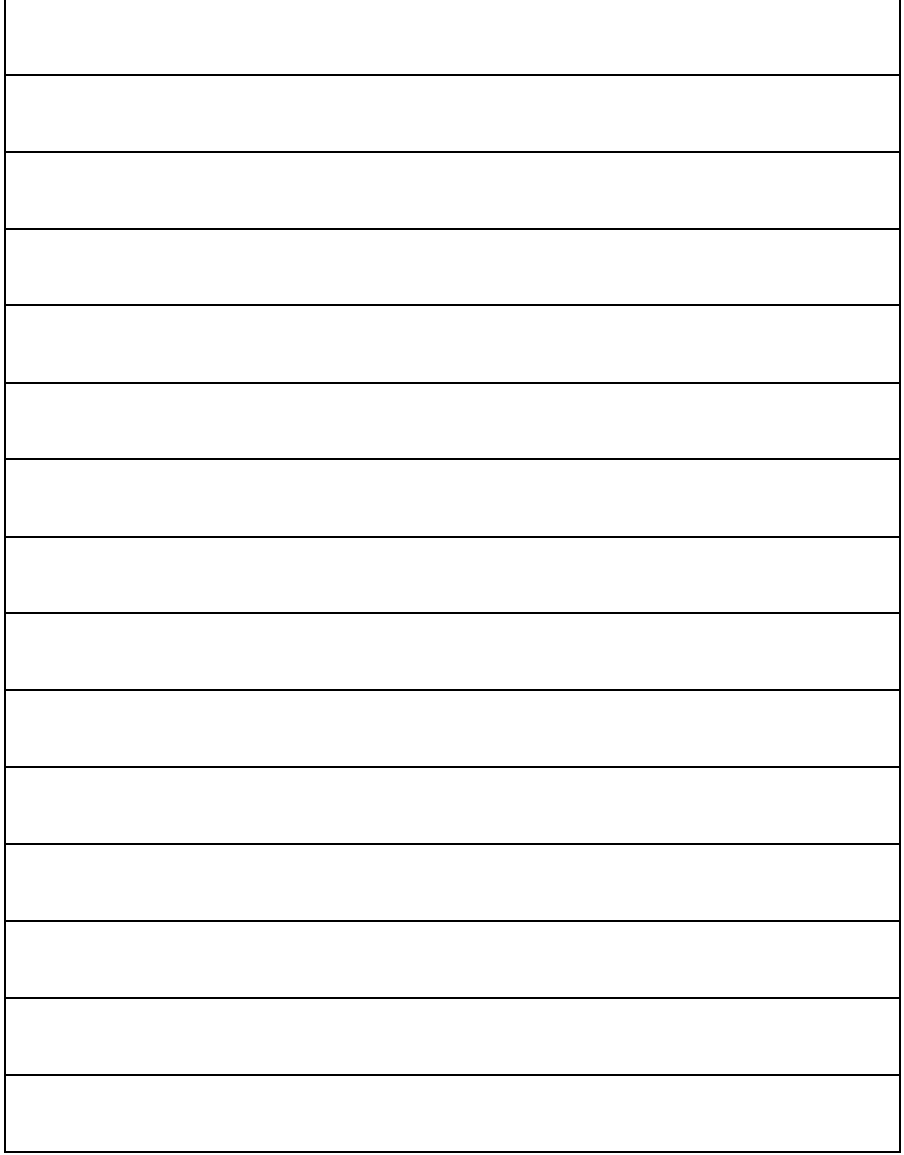

#### **NOTES:**

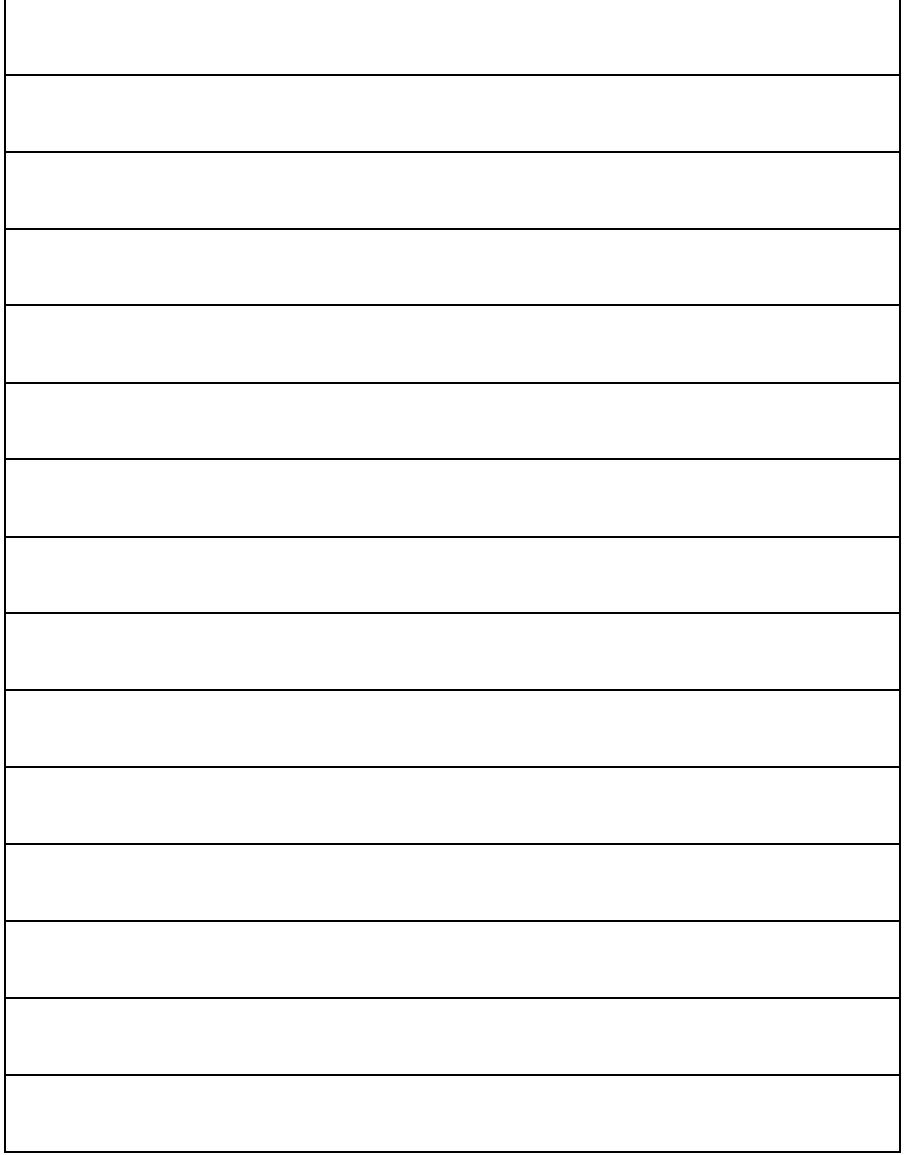

#### **NOTES:**

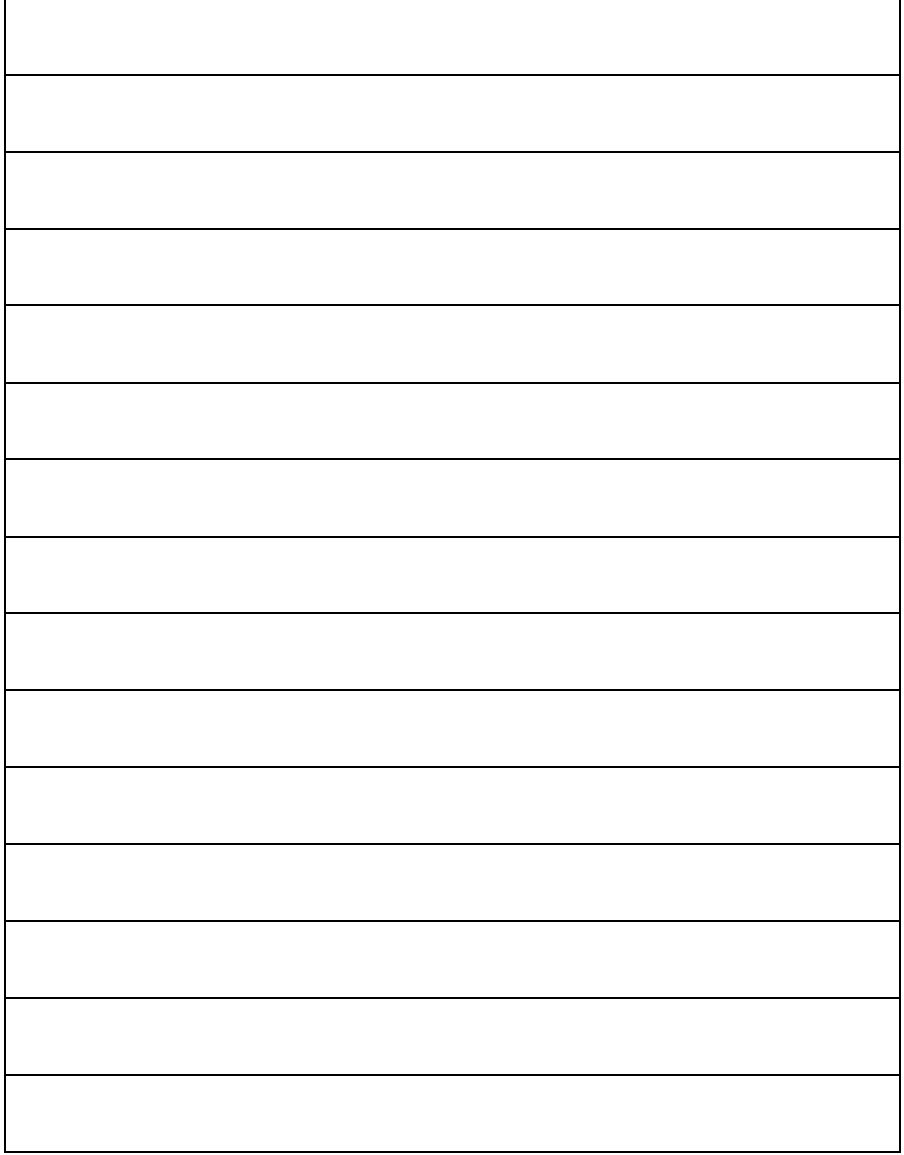